## How to access your students assessment results in Student Insights

- 1. Log in to [Campus Parent Portal](https://campus.jeffco.k12.co.us/campus/portal/parents/Jeffco_IC.jsp)
- 2. Select **More** from the list of navigation options on the left
- 3. Under Quick Links, select **Student Insights**

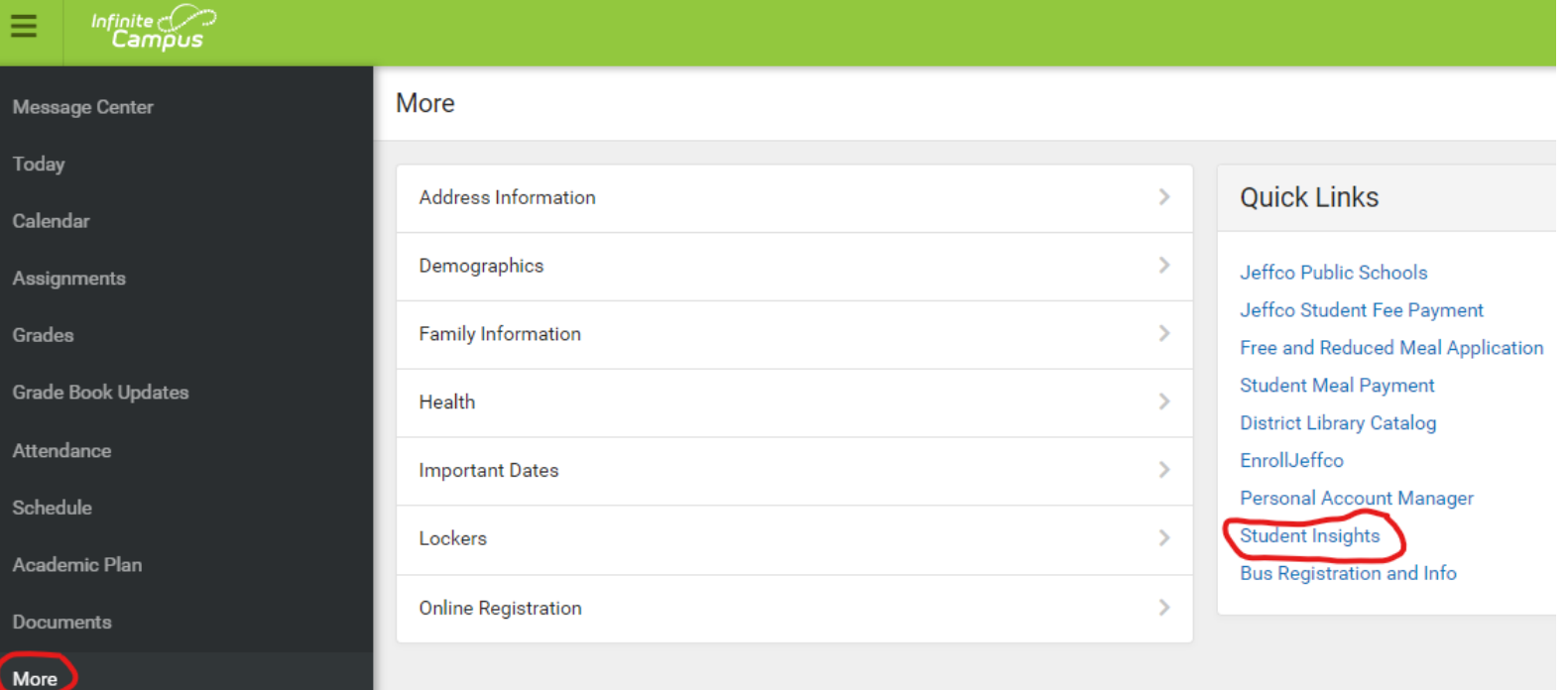

## Once Student Insights is open you can pick which of your students you would like to view.

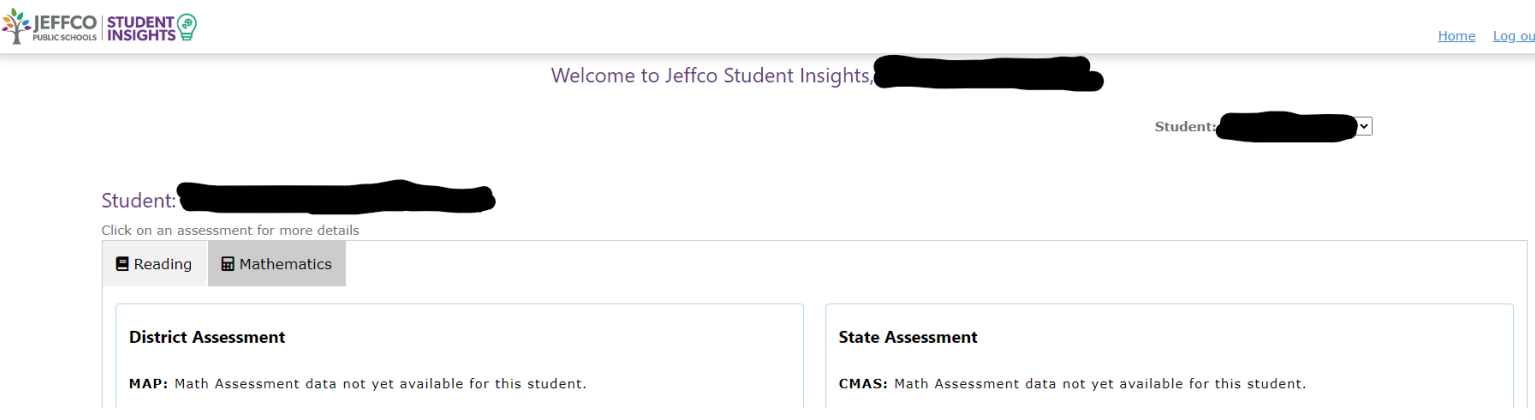